# Suggested Sizing of Exhibits for TMG and Second Site

by David Walker

Ottawa TMG Users Group

7 June 2009

# Exhibits & Reports

- There are two main report formats
  - Word processor (most common being MS Word and WordPerfect)
  - Second Site (a web authoring tool from John Cardinal, specific to TMG)

# Exhibits & Reports

- I will not entertain discussion on the use of word processors.

  Although they are acceptable for text-only reports, they are an abysmal excuse for word processing when insertion of images is desired. There is virtually no control of where images are supposed to be in the report.
- This is a Word / WordPerfect issue, not a TMG issue.
- If TMG addressed the use of desktop publishing software, such as MS Publisher, this would be an alternate choice for non-web publishing.

## Exhibits & Reports

- For users of TMG, the only report format to consider when exhibits are used is Second Site.
- Second is specific to TMG.
- Cost is minimal at US\$29.95.
- Even if you do not intend to publish your data on-line, Second Site is a superb publishing tool to write to CD.
- Second Site can be used "out of the box", or you can customize extensively.
- Download from johncardinal.com

# Types of Exhibits

- Conventional head & shoulders portrait
- Family photos (snapshots & studio)
- BMD certificates
- Family bible pages
- Tombstones
- Homesteads
- Maps
- Census pages
- Objects (e.g. heirlooms)

# The Industry Standard (?)

- From various dialogues, one gleans that WhollyGenes suggests a standard exhibit size of 200x200 pixels.
- Although this might be (marginally) acceptable for head & shoulders portraits, this is much too small for most other exhibits.
- The only advantage of staying with small exhibit size is that the overall project size is smaller

# Suggested Exhibit Sizes

| Exhibit Type                                | Suggested Size               |
|---------------------------------------------|------------------------------|
| Head & shoulders portrait                   | 600x600                      |
| Family photos, casual or studio, 1-2 people | 600x600                      |
| Family photos, casual or studio, >2 people  | 800x800                      |
| BMD Certificates, Bible pages               | 900x900                      |
| Census Pages (usually cropped)              | 900x900 revised to 1200x1200 |
| Maps                                        | 900x900                      |
| Homesteads                                  | 800x800                      |
| Tombstones                                  | 600x600                      |
| Objects (e.g. heirlooms)                    | 400x400                      |

## Suggested Exhibit Sizes

- The values in the preceding table are meant only as a guideline. Experiment and decide the size that pleases you.
- The values in the table are not intended to imply that all exhibits ought to be square, but are the values used in an image editor program to resize.

# Procedure for Resizing

- Never edit or resize your original images!
- Copy images to be used into your TMG folder(s)
- The current default path imposed by TMG is:
  - mydocuments/The Master Genealogist v7/exhibits
- I have chosen to add a subfolder to Exhibits, which I have named Large Format Exhibits. This subfolder contains all images except the head & shoulders category (there is a problem with this procedure!).
- This allows me a quick way to globally resize the Exhibits folder using TMG Utility

# Procedure for Resizing

- Using your image editor of choice (such as ACDSee, GIMP, PhotoShop, PhotoShop Elements), select the re-size / scale option
- Orientation of images will be either portrait or landscape (rarely square unless from old 2 ¼ film)
- Enter the values as, say, 800 in both vertical and horizontal windows. Your re-sized image will then be 800 pixels in the longest dimension, and less in the other
- Choose options such as 'overwrite existing file' (remember, this is a copy of the original), leave in current folder and best quality JPEG compression
- A rule of thumb to use when deciding the size for a given exhibit
   if detail is to be read then opt for higher resolution

#### A Few Observations

- Second Site recognizes only one folder other than the default 'Exhibits' folder. If you have more than two folders, Second Site will ignore exhibits in the additional folders.
- If you have exhibits in two TMG folders, the restore process will lump them all into the main Exhibits folder. TMG also rewrites the path for all images in the subfolder to the root Exhibits folder. Second Site is able to deal with this.
- You create an image map with TMG Utility, drawing boxes over each face in a group photo which then link to each person's page in Second Site. If you have both living and non-living people in the photo, and you exclude living people from your Second Site publication (usually done when creating for the web), the links for the living people in the photo are removed.

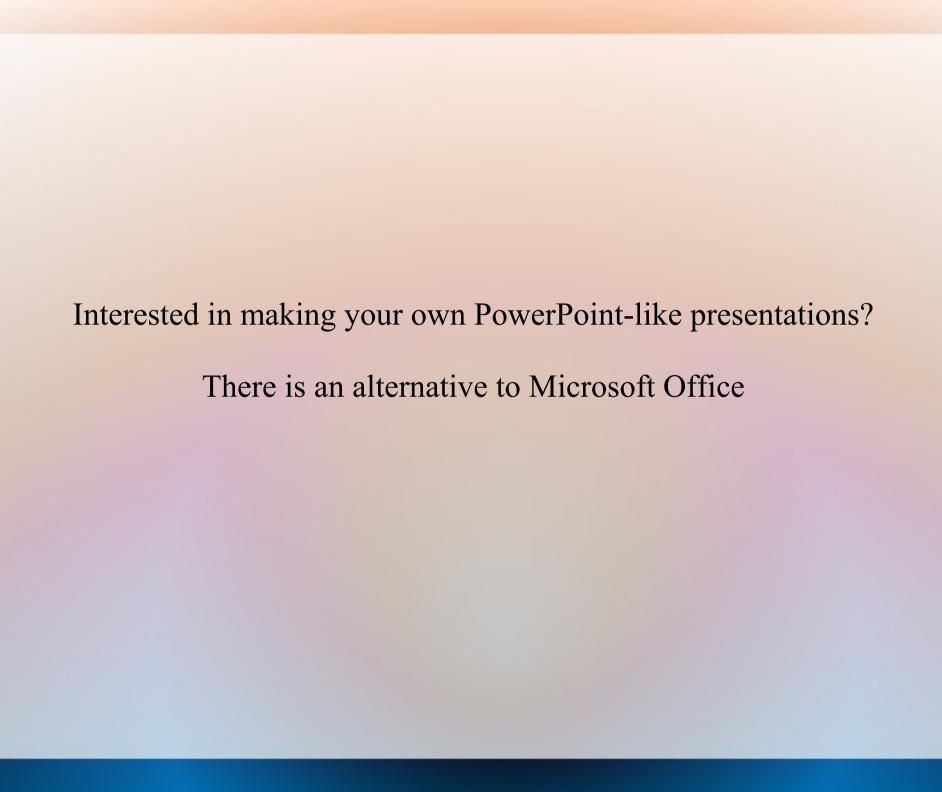

### Open Office

It emulates Microsoft Office

The difference?

MS Office @\$499.99

Open Office @Free

Exports directly to PDF

Many more options than MS PowerPoint

Available for PCs & Mac

openoffice.org